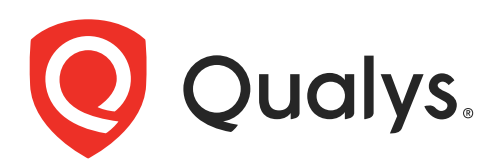

# VMDR Mobile

API User Guide Version 1.0

August 25, 2023

Copyright 2023 by Qualys, Inc. All Rights Reserved.

Qualys and the Qualys logo are registered trademarks of Qualys, Inc. All other trademarks are the property of their respective owners.

Qualys, Inc. 919 E Hillsdale Blvd 4th Floor Foster City, CA 94404 1 (650) 801 6100

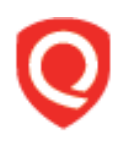

## **Table of Contents**

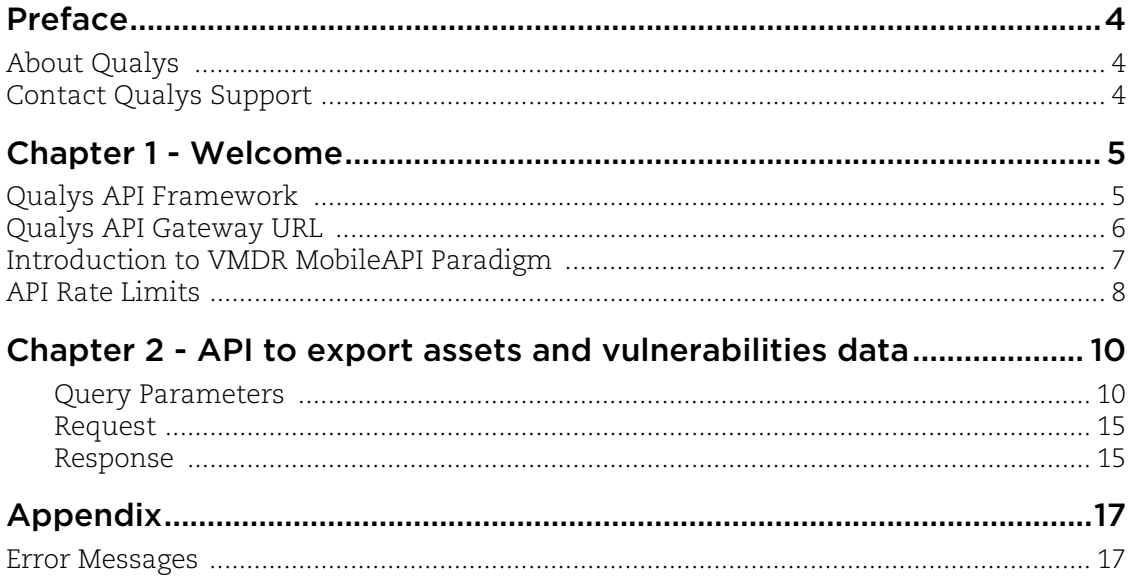

## <span id="page-3-0"></span>Preface

This user guide is intended for application developers who will use the Qualys VMDR Mobile.

## <span id="page-3-1"></span>About Qualys

Qualys, Inc. (NASDAQ: QLYS) is a pioneer and leading provider of cloud-based security and compliance solutions. The Qualys Cloud Platform and its integrated apps help businesses simplify security operations and lower the cost of compliance by delivering critical security intelligence on demand and automating the full spectrum of auditing, compliance and protection for IT systems and web applications.

Founded in 1999, Qualys has established strategic partnerships with leading managed service providers and consulting organizations including Accenture, BT, Cognizant Technology Solutions, Deutsche Telekom, Fujitsu, HCL, HP Enterprise, IBM, Infosys, NTT, Optiv, SecureWorks, Tata Communications, Verizon and Wipro. The company is also a founding member of the [Cloud Security Alliance \(CSA\)](https://cloudsecurityalliance.org/). For more information, please visit <www.qualys.com>.

## <span id="page-3-2"></span>Contact Qualys Support

Qualys is committed to providing you with the most thorough support. Through online documentation, telephone help, and direct email support, Qualys ensures that your questions will be answered in the fastest time possible. We support you 7 days a week, 24 hours a day. Access support information a[t www.qualys.com/support/.](http://www.qualys.com/support/)

## <span id="page-4-0"></span>Chapter 1 - Welcome

Welcome to VMDR Mobile API.

### Get Started

[Qualys API Framework](#page-4-1) - Learn the basics about making API requests. The base URL depends on the platform where your Qualys account is located.

VMDR Mobile would expose the APIs via the QGateway (API-Gateway). QGateway provides features like:

Authentication: VMDR Mobile would use the JWT based authentication. The client will first have to call the /auth API to fetch the token and then make actual API calls while passing the token in the headers as Bearer.

#### Get API Notifications

We recommend you join our Community and subscribe to our API Notifications RSS Feeds for announcements and discussions from [here](https://community.qualys.com/community/developer/notifications-api).

#### <span id="page-4-1"></span>Qualys API Framework

The Qualys VMDR Mobile API uses the following framework.

#### Request URL

The URL for making API requests respects the following structure: https://<baseurl>/<module>/<object>/<object\_id>/<operation> where the components are described below.

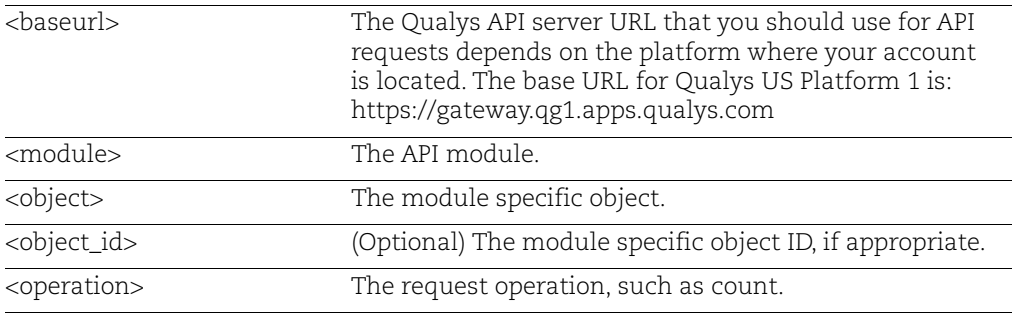

#### <span id="page-4-2"></span>Qualys API Gateway URL

The Qualys API URL you should use for API requests depends on the Qualys platform where your account is located.

[Click here to identify your Qualys platform and get the API URL](https://www.qualys.com/platform-identification/)

 This documentation uses the API gateway URL for Qualys US Platform 1 (https://gateway.qg1.apps.qualys.com) in sample API requests. If you're on another platform, please replace this URL with the appropriate gateway URL for your account.

### <span id="page-6-0"></span>Introduction to VMDR MobileAPI Paradigm

#### <span id="page-6-1"></span>Authentication

You must authenticate to the Qualys VMDR Mobile using Qualys account credentials (user name and password) and get the JSON Web Token (JWT). Use the Qualys Authentication API to get the JWT.The client will first have to call the /auth API to fetch the token and then make actual API calls while passing the token in the headers as Bearer.

Auth request: Refer [Product/Service/API On-boarding#Authentication](https://qwiki.intranet.qualys.com/pages/viewpage.action?pageId=41196789)

For example,

```
Auth request
Path : /auth
HTTP : Get
Header :
Content/Type - application/x-www-form-urlencoded
Body 
username : < provide username>
password:<provide password>
token:true 
permissions:true
```
where

- Get is the HTTP method

- **username** and **password** are the credentials of the user account for which you want to fetch VMDR Mobile data

- **token** and **permissions** should be true

The Authentication API returns a JSON Web Token (JWT) which you can use for authentication in VMDR Mobile.

**Rate limit**: Qgateway provides a facility of rate limiting based on the configurations done in QWeb BO. VMDR Mobile would ride on this already existing feature

#### Using Curl

**Curl** is a multi-platform command-line tool used to transfer data using multiple protocols. This tool is supported on many systems, including Windows, Unix, Linux and Mac. In this document Curl is used in the examples to build Qualys API requests using the HTTP over SSL (https) protocol, which is required.

Want to learn more? Visit<https://curl.haxx.se/>

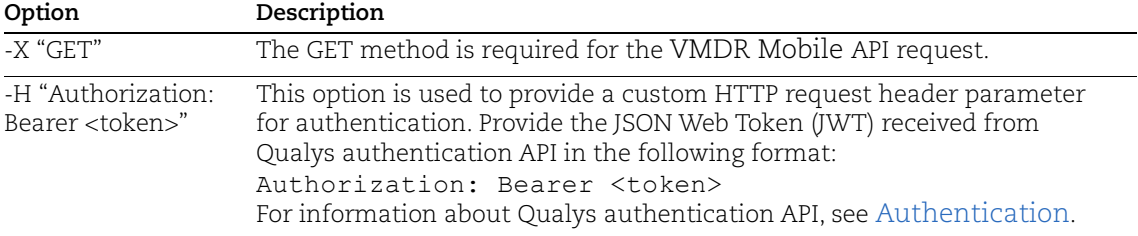

The following Curl options are used according to different situations:

The sample below shows a typical Curl request using options mentioned above and how they interact with each other.

curl -X GET

'https://gateway.qg1.apps.qualys.com/sem/v1/assetList?action=list&truncation\_limit=1in cludeFields=operatingSystem,hardware' -H 'Authorization: Bearer <ACTUAL\_TOKEN>

### <span id="page-7-0"></span>API Rate Limits

The Qualys API enforces limits on the API calls a customer can make based on their subscription settings. The limits apply to the use of all Qualys APIs except "auth" API (JWT Token Generation API). Default API control settings are provided by the service. Note these settings may be customized per subscription by Qualys Support.

The rate count and period are calculated dynamically each time an API call is received. The rate period represents a rolling window when API calls are counted.

#### API Controls Definition

**X-RateLimit-Remaining**: This indicates the total API calls remaining in current rate limit window.

**X-RateLimit-ToWait-Sec**: This time indicates the wait time for the rate limit to be reset. The customer has to wait for that time to execute next API calls.

**X-RateLimit-Window-Sec**: This value indicates the total time window assigned for the APIs to be executed.

**X-RateLimit-Limit**: This indicates the max number of API calls that can be executed in that particular rate limit window.

#### Sample Request

```
curl -X POST -H 'Accept: */*' -H 'Authorization: Bearer <JWT Token>' -H 
'Content-Type: application/json' -i 
'https://gateway.qg1.apps.qualys.com/sem/xapi/v1/assetList'
```
**Note**: Provide "-i" in the curl request as shown in the example returns the response headers which includes the rate limit related parameters.

After executing a curl request, check the following parameters in response headers to check the rate-limit status:

X-ConcurrencyLimit-Limit: 2

X-RateLimit-Limit: 300

X-RateLimit-Window-Sec: 3600

**Example**: A subscription for Standard API Service has the default API control settings. Consider that the API rate limit set for a customer is 300 API calls for a time window of 3600 seconds. If 300 API calls are received in a 5 minute period and none are blocked by any API limiting rules, then you need to wait 55 minutes before making the next call to the API. During the wait period API calls will be blocked by the rate limiting rule.

#### Sample HTTP Response Headers

Name :X-Content-Type : application/xml

#### Permissions

- Enable the 'VMDR Mobile API Access' permission to default 'VMDR Mobile User' role i.e. the users with VMDR Mobile User role will have access to VMDR Mobile APIs.

**Note**: The existing superuser and the manager user have permission to access VMDR Mobile APIs.

## <span id="page-9-0"></span>Chapter 2 - API to export assets and vulnerabilities data

Customer needs API to export assets and vulnerabilities data from VMDR Mobile to integrate the data in their existing ecosystem.

#### **/sem/xapi/v1/assetList**

{GET]

#### <span id="page-9-1"></span>Query Parameters

Use these API functions to get host data from VMDR Mobile.

#### Asset List Detection

#### API Request

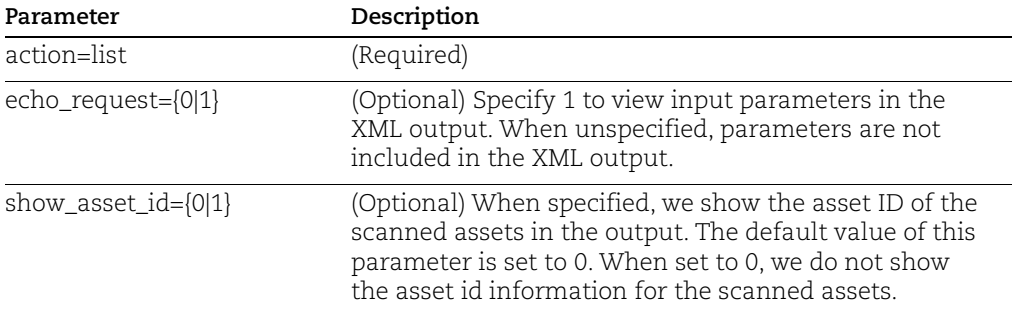

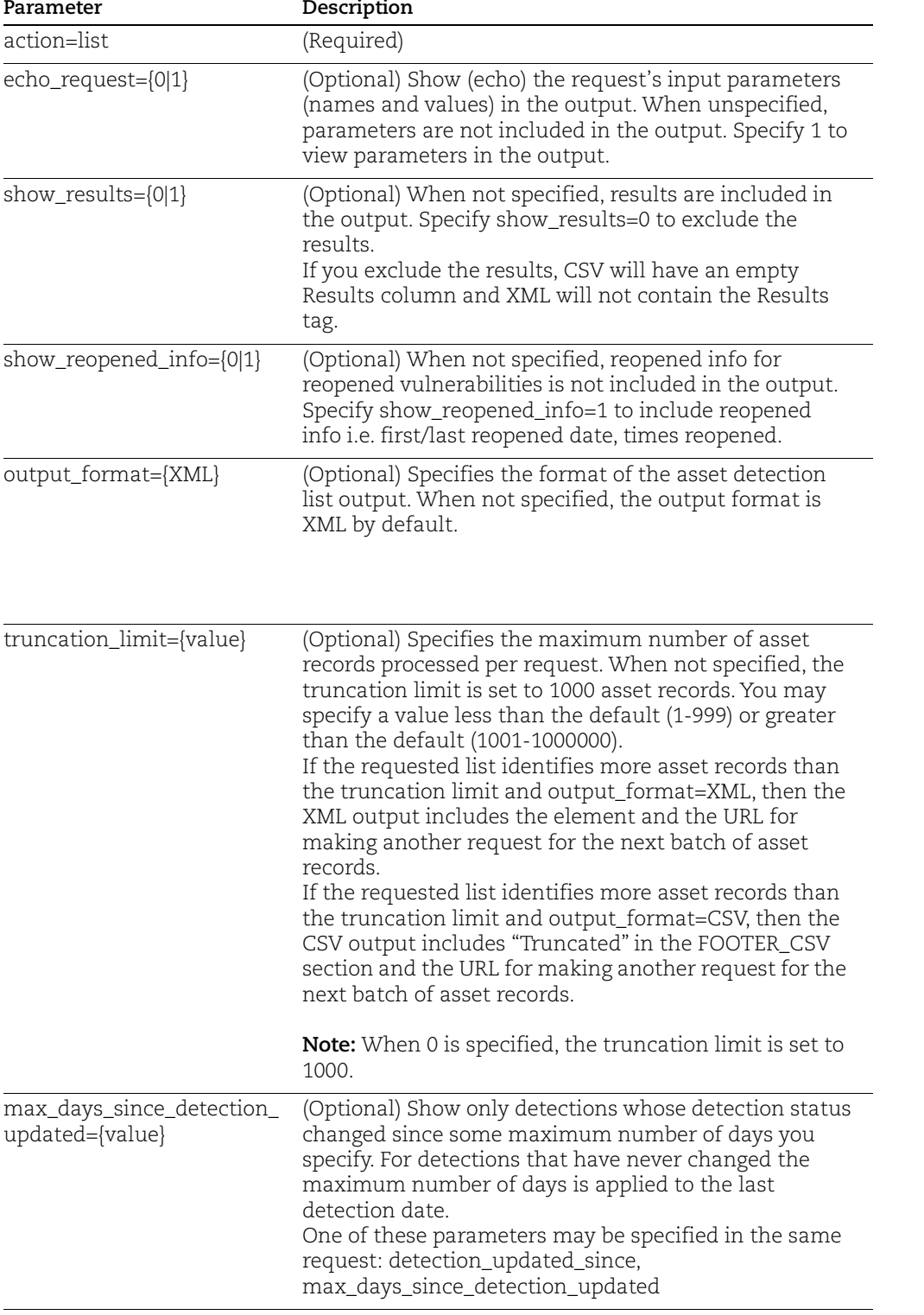

### Detection Filters

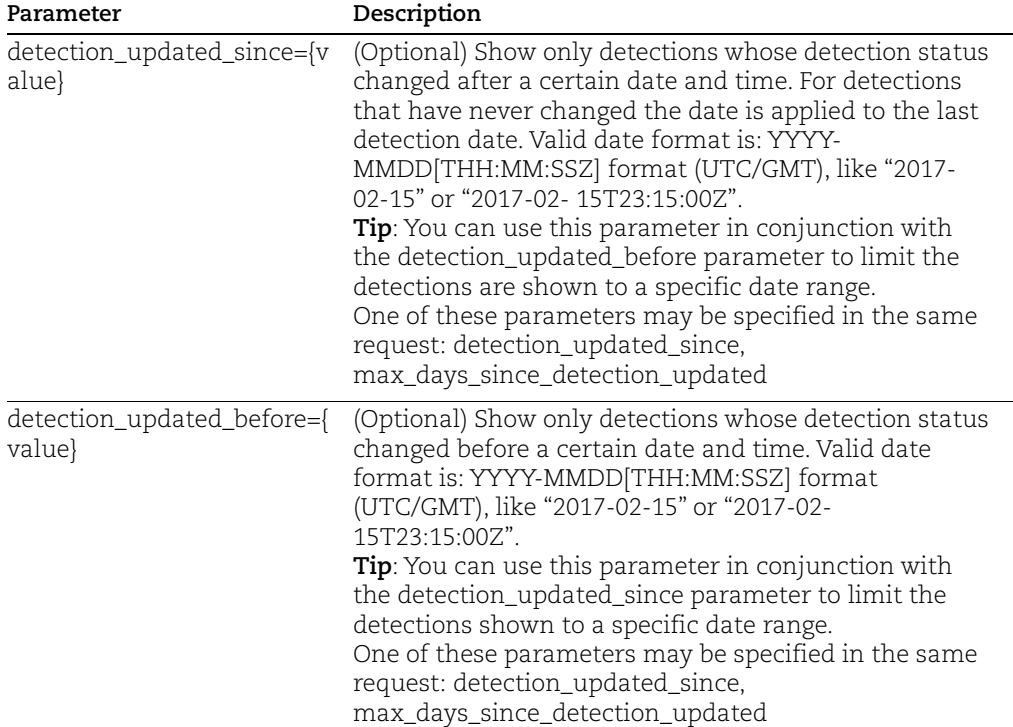

### Asset Filter

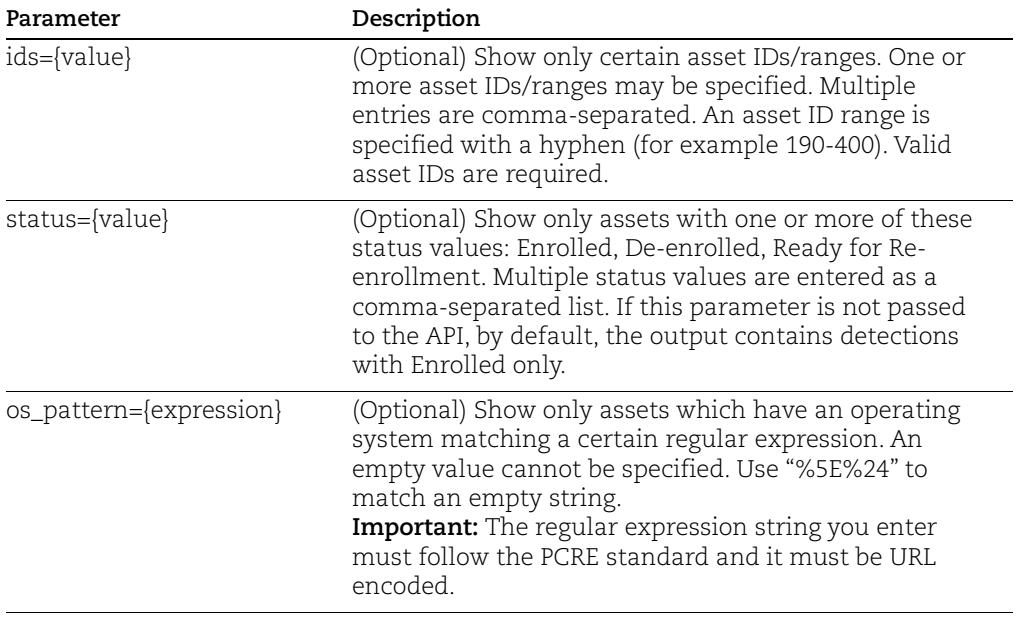

 $\overline{a}$ 

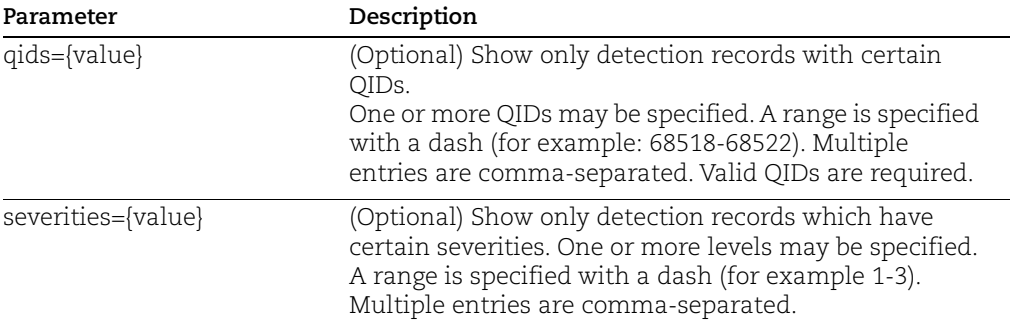

#### QID Filters

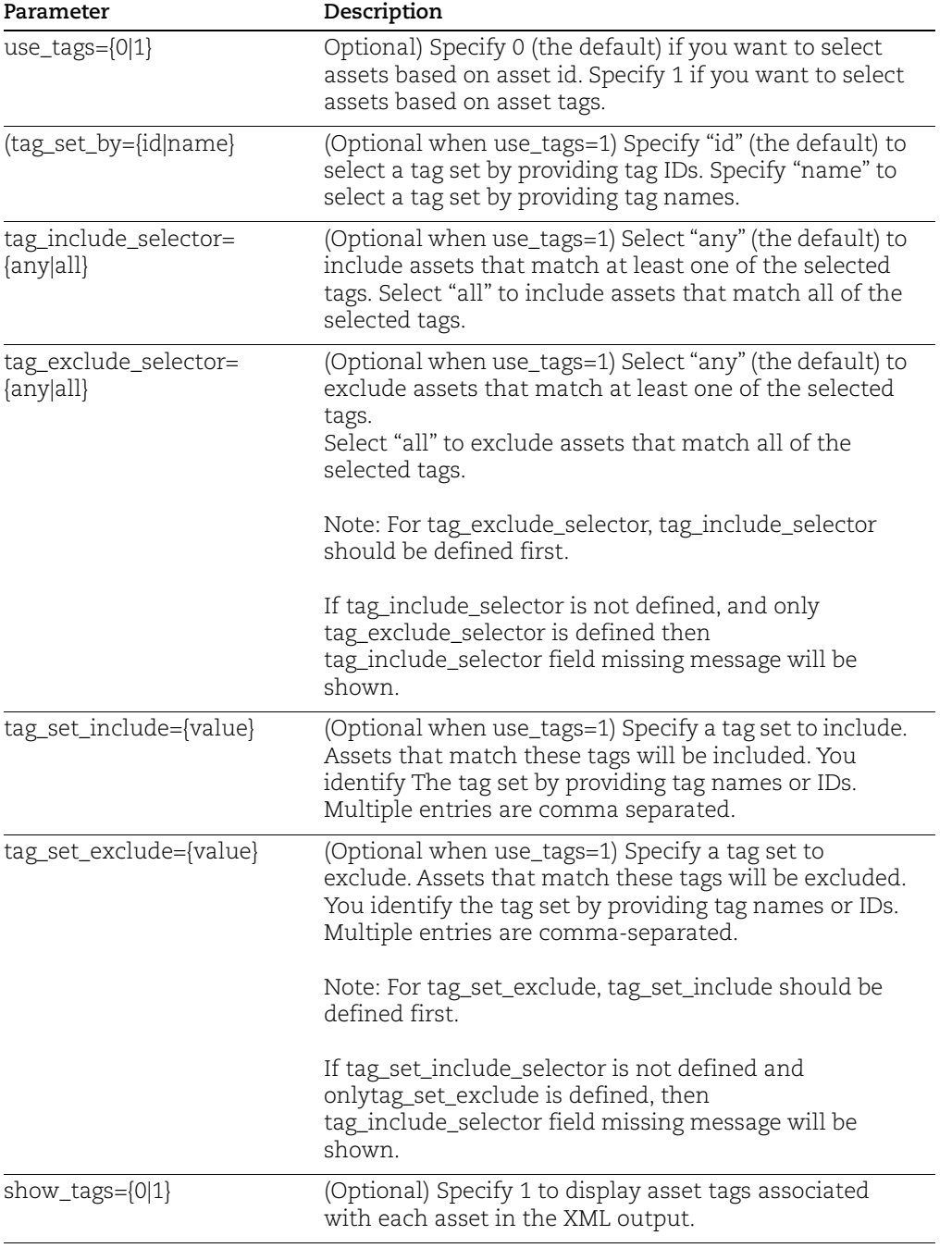

#### Asset Tags Filter

**Note**: Expect 'show\_tags' all the tags filled required the 'use\_tags' set to 1 i.e. use\_tags=1

#### Detection Time-stamp

Use these parameters to view various time-stamp values in the output.

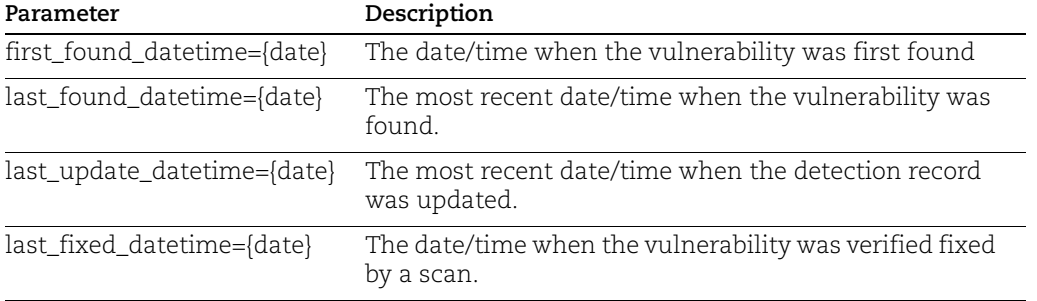

#### <span id="page-14-0"></span>Request

curl -X GET

'<qualys\_base\_url>/sem/v1/assetList?action=list&truncation\_limit=1includeFields=operat ingSystem,hardware' -H 'Authorization: Bearer <ACTUAL\_TOKEN>

#### <span id="page-14-1"></span>Response

```
<?xml version="1.0" encoding="UTF-8"?>
<!DOCTYPE ASSET_LIST_VM_DETECTION_OUTPUT SYSTEM "<qualys_base_url>
/sem/xapi/v1/asset/asset_list_output.dtd">
<ASSET_LIST_VM_DETECTION_OUTPUT>
     <RESPONSE>
         <DATETIME>2021-10-18T07:58:11.268Z</DATETIME>
         <ASSET_LIST>
             <ASSET>
                 <ID>231</ID>
                 <IP>192.168.1.101</IP>
                 <IPV6>2401:4900:52b8:8433:204a:25d7:89b0:1a51</IPV
6>
                 <ASSET_FRIENDLY_NAME>abhi123abhi123_iOS_Apple_5</A
SSET_FRIENDLY_NAME>
                 <OS>iOS</OS>
                 <OS_VERSION>14.5</OS_VERSION>
                 <ASSET_STATUS>Enrolled</ASSET_STATUS>
                 <LAST_SEEN>2021-04-28 12:01:06</LAST_SEEN>
                 <OWNERSHIP>Corporate - Owned</OWNERSHIP>
                 <MODEL_NAME>iPad (5th generation)</MODEL_NAME>
                 <MANUFACTURER>Apple, Inc.</MANUFACTURER>
                 <USERNAME>abhi123abhi123</USERNAME>
                 <DETECTION_LIST>
                      <DETECTION>
                          <QID>610100</QID>
                          <TYPE>Information</TYPE>
                          <SEVERITY>1</SEVERITY>
                          <RESULTS>
```
 <![CDATA[iOS Device Details : iOS : 14.5 Model : iPad (5th generation)]]> </RESULTS> <STATUS>Active</STATUS> <FIRST\_FOUND\_DATETIME>2021-04- 28 05:01:36</FIRST\_FOUND\_DATETIME> <LAST\_FOUND\_DATETIME>2021-04- 28 12:01:07</LAST\_FOUND\_DATETIME> <TIMES\_FOUND>21</TIMES\_FOUND> <LAST\_UPDATE\_DATETIME>2021-04- 28 12:01:07</LAST\_UPDATE\_DATETIME> </DETECTION> </DETECTION\_LIST>  $<$ /ASSET> </ASSET\_LIST> <WARNING> <CODE>1980</CODE> <TEXT>1 record limit exceeded. Use URL to get next bat ch of results.</TEXT> <URL> <![CDATA[https://gateway.p04.eng.sjc01.qualys.com/ sem/v1/assetList?id min=643&action=list&truncation limit=1]]> </URL> </WARNING> </RESPONSE> </ASSET\_LIST\_VM\_DETECTION\_OUTPUT>  $\lt$ ! --CONFIDENTIAL AND PROPRIETARY INFORMATION. Qualys provides the Qual ysGuard Service "As Is," without any warranty of any kind. Qualys makes no warranty that the information contained in this report is complete or error-free. Copyright 2021, Qualys, Inc.-->

## <span id="page-16-0"></span>Appendix

This appendix describes the types of error messages returned from VMDR Mobile API requests.

## <span id="page-16-1"></span>Error Messages

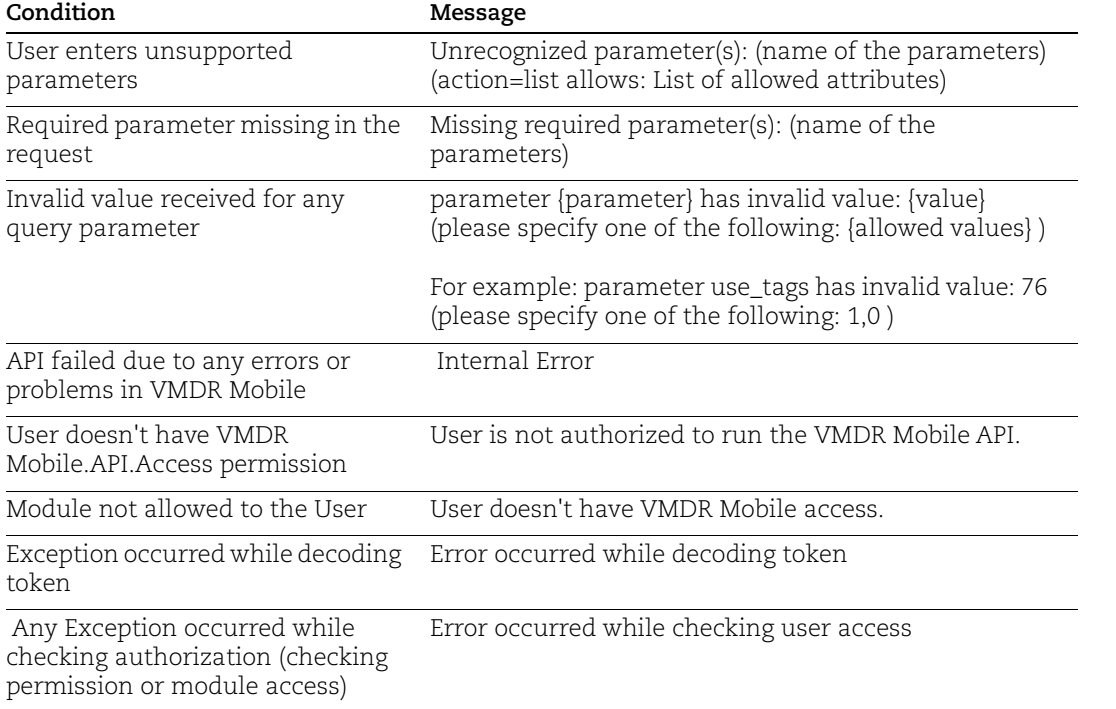